# Unidades

Guia do Usuário

© Copyright 2006 Hewlett-Packard Development Company, L.P.

As informações contidas neste documento estão sujeitas a alterações sem aviso. As únicas garantias para produtos e serviços da HP são as estabelecidas nas declarações de garantia expressa que acompanham tais produtos e serviços. Nenhuma informação contida neste documento deve ser interpretada como uma garantia adicional. A HP não será responsável por erros técnicos ou editoriais nem por omissões contidos neste documento.

Primeira edição: maio de 2006

Número de peça: 406743-201

# **Conteúdo**

#### **[1 Cuidados com a unidade](#page-4-0)**

### **[2 Luz da unidade](#page-6-0)**

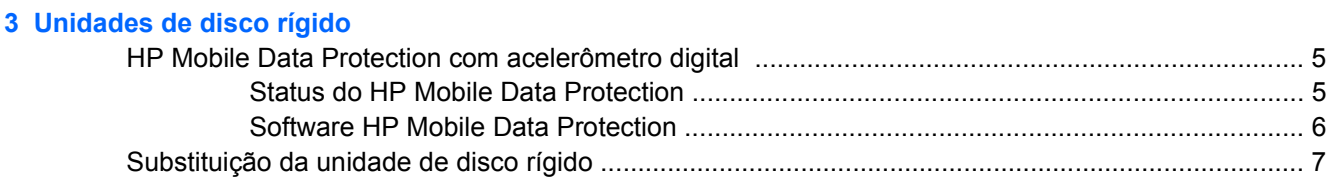

#### **[4 Unidade MultiBay II](#page-14-0)**

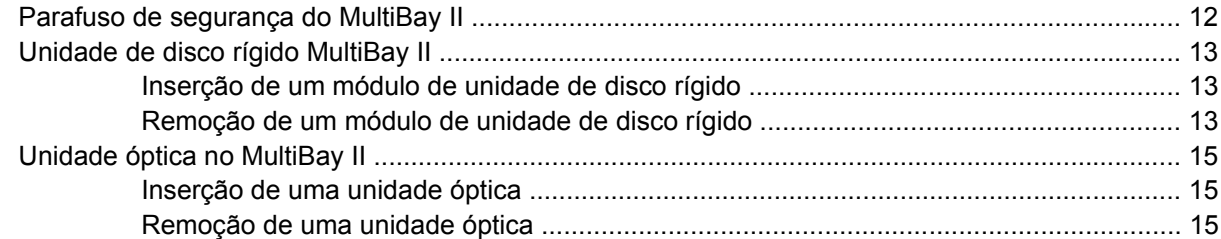

#### **[5 Unidades ópticas](#page-20-0)**

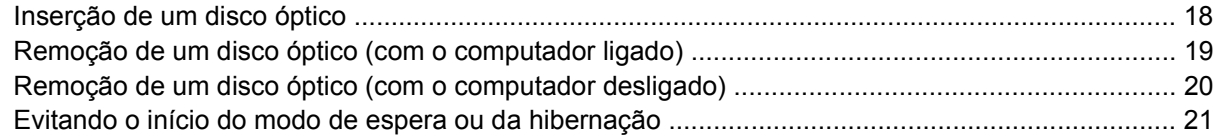

#### **[6 Unidades externas](#page-26-0)**

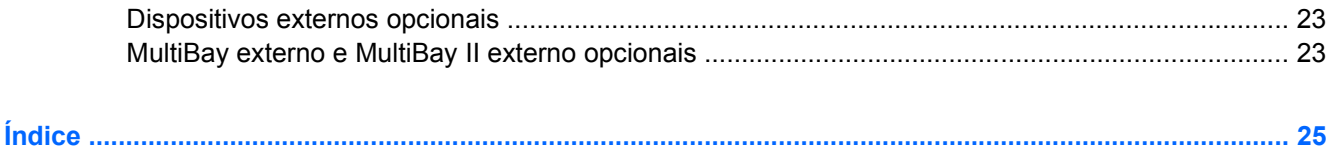

# <span id="page-4-0"></span>**1 Cuidados com a unidade**

As unidades são componentes frágeis do computador que devem ser manuseados com cuidado. Consulte os cuidados apresentados a seguir antes de manipular unidades. Cuidados adicionais são fornecidos com os procedimentos aos quais se aplicam.

**CUIDADO** Para reduzir o risco de danos ao computador ou a uma unidade, ou perda de informações, devem ser tomadas as seguintes precauções:

Inicie o modo de espera e aguarde a tela ficar em branco antes de mover o computador ou uma unidade de disco rígido externa de um lugar para outro.

Antes de manipular a unidade, descarregue a eletricidade estática tocando a superfície metálica sem pintura da unidade.

Não toque nos pinos do conector de uma unidade removível nem do computador.

Segure a unidade cuidadosamente; não derrube ou comprima a unidade.

Antes de remover ou inserir uma unidade, desligue o computador. Se estiver em dúvida quanto ao computador estar desligado ou em hibernação, ligue-o e, em seguida, desligue-o através do sistema operacional.

Não force a unidade excessivamente ao colocá-la no respectivo compartimento.

Não utilize o teclado nem movimente o computador durante a gravação de uma mídia. O processo de gravação é sensível a vibrações.

Quando a bateria for a única fonte de alimentação, verifique se ela possui carga suficiente antes de gravar uma mídia.

Evite expor a unidade a temperaturas ou umidade extremas.

Evite expor a unidade a líquidos. Não borrife produtos de limpeza.

Remova a mídia da unidade antes de remover a unidade do compartimento, ou viajar, transportar ou guardar a unidade.

Se uma unidade precisar ser enviada por correio, embale-a em plástico bolha ou outro tipo de embalagem com proteção adequada e cole uma etiqueta com a inscrição "FRÁGIL".

Evite expor a unidade a campos magnéticos. Os dispositivos de segurança com campos magnéticos incluem dispositivos de passagem e detectores de metal em aeroportos. Os dispositivos de segurança de aeroportos que verificam a bagagem, como esteiras transportadoras, utilizam raios X em vez de magnetismo e não danificarão uma unidade.

# <span id="page-6-0"></span>**2 Luz da unidade**

A luz da unidade pisca quando a unidade de disco rígido principal ou uma unidade óptica está sendo acessada. A luz da unidade se altera para âmbar quando o computador está sendo alimentado com energia da bateria e sofre queda ou é mudado de lugar. A cor âmbar indica que o HP Mobile Data Protection estacionou temporariamente a unidade de disco rígido.

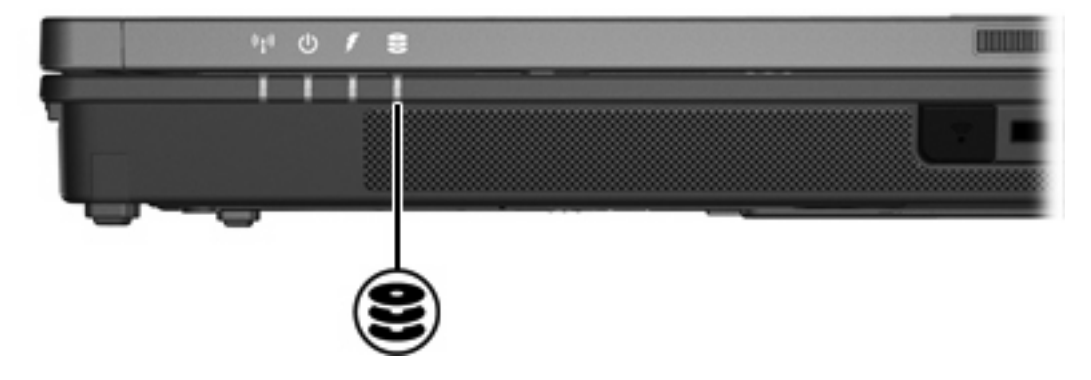

# <span id="page-8-0"></span>**3 Unidades de disco rígido**

## **HP Mobile Data Protection com acelerômetro digital**

O HP Mobile Data Protection com acelerômetro digital protege sua unidade de disco rígido estacionando a unidade e interrompendo solicitações de E/S quando você:

- Derruba o computador.
- Move o computador com a tela fechada enquanto ele está sendo executado com alimentação por bateria.

Em um curto período após o término de um desses eventos, o HP Mobile Data Protection retorna a unidade de disco rígido à operação normal.

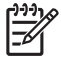

**Nota** Somente a unidade de disco rígido interna principal é protegida pelo HP Mobile Data Protection. Unidades de disco rígido conectadas a uma porta USB ou em um Dispositivo de acoplamento opcional não são protegidas.

Para obter mais informações, consulte a Ajuda on-line do HP Mobile Data Protection.

### **Status do HP Mobile Data Protection**

A luz de unidade no computador se altera para a cor âmbar para mostrar que a unidade está estacionada. Além disso, um ícone na área de notificação, no lado direito da barra de tarefas do computador, indica se as unidades estão atualmente protegidas e se a unidade está estacionada:

- Se o software estiver ativado, uma marca de verificação verde é exibida sobre o ícone.
- Se o software estiver desativado, um X vermelho é exibido sobre o ícone.
- Se as unidades estiverem estacionadas, uma lua amarela é exibida sobre o ícone.

Se o HP Mobile Data Protection estacionar a unidade de disco rígido, o computador:

- Não desligará.
- Não iniciará o modo de espera ou a hibernação, exceto como indicado a seguir.

₩ **Nota** Se o computador estiver sendo executado com alimentação por bateria e atingir uma condição de bateria fraca, o HP Mobile Data Protection permite que o computador inicie a hibernação.

Não ativará os alarmes de bateria definidos na guia Alarmes em Propriedades de Opções de energia.

<span id="page-9-0"></span>A HP recomenda que você aguarde o computador desligar completamente ou iniciar o modo de espera ou a hibernação antes de movê-lo.

## **Software HP Mobile Data Protection**

O software HP Mobile Data Protection permite:

- Ativar e desativar o HP Mobile Data Protection.
- Ocultar ou exibir o ícone na área de notificação.
- Determinar se a unidade existente no sistema é suportada.

Para abrir o software e alterar as configurações:

**1.** Clique duas vezes no ícone na área de notificação, no lado direito da barra de tarefas.

– ou –

Clique duas vezes no ícone na área de notificação e, em seguida, selecione **Configurações**.

- **2.** Clique no botão apropriado para alterar as configurações.
- **3.** Clique em **OK**.

# <span id="page-10-0"></span>**Substituição da unidade de disco rígido**

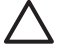

**CUIDADO** Para evitar o bloqueio do sistema e a perda de informações:

Desligue o computador antes de remover a unidade de disco rígido do respectivo compartimento. Não remova a unidade de disco rígido com o computador ligado, no modo de espera ou na hibernação.

Se não tiver certeza se o computador está desligado ou na hibernação, ligue-o pressionando o botão Liga/Desliga. Em seguida, desligue o computador através do sistema operacional.

Para remover a unidade de disco rígido:

- **1.** Salve seu trabalho.
- **2.** Desligue o computador e feche a tela.
- **3.** Desconecte todos os dispositivos externos conectados ao computador.
- **4.** Desconecte o cabo de alimentação da tomada de alimentação de CA.
- **5.** Vire o computador de cabeça para baixo sobre uma superfície plana.
- **6.** Retire a bateria do computador.
- **7.** Com o compartimento da unidade de disco rígido voltado em sua direção, solte os dois parafusos da tampa da unidade de disco rígido **(1)**.
- **8.** Levante a tampa da unidade de disco rígido do computador **(2)**.

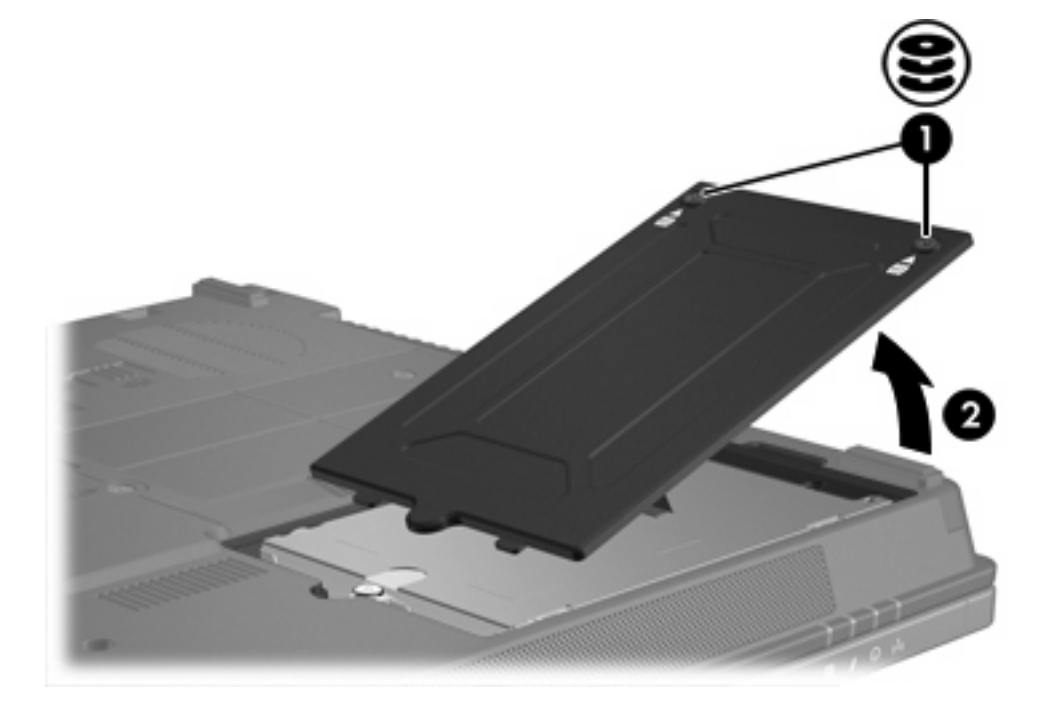

- **9.** Solte o parafuso da unidade de disco rígido **(1)**.
- **10.** Puxe a lingüeta da unidade de disco rígido **(2)** para a esquerda para desconectar a unidade de disco rígido.

<span id="page-11-0"></span>**11.** Levante a unidade de disco rígido **(3)** removendo-a do computador.

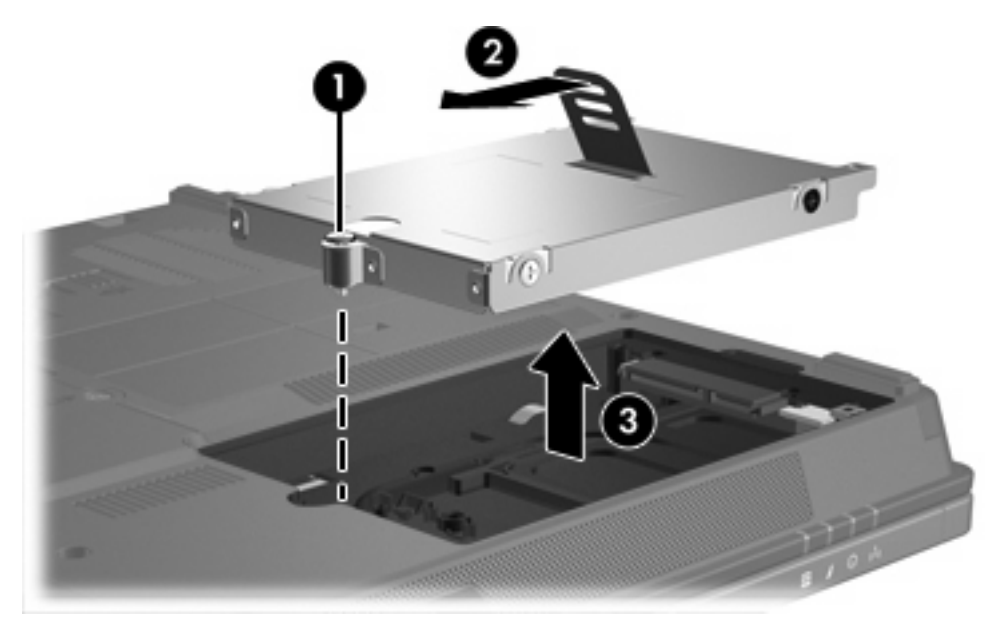

Para instalar uma unidade de disco rígido:

- **1.** Insira a unidade de disco rígido no respectivo compartimento **(1)**.
- **2.** Puxe a lingüeta da unidade de disco rígido **(2)** para a direita para conectar a unidade de disco rígido.
- **3.** Aperte o parafuso da unidade de disco rígido **(3)**.

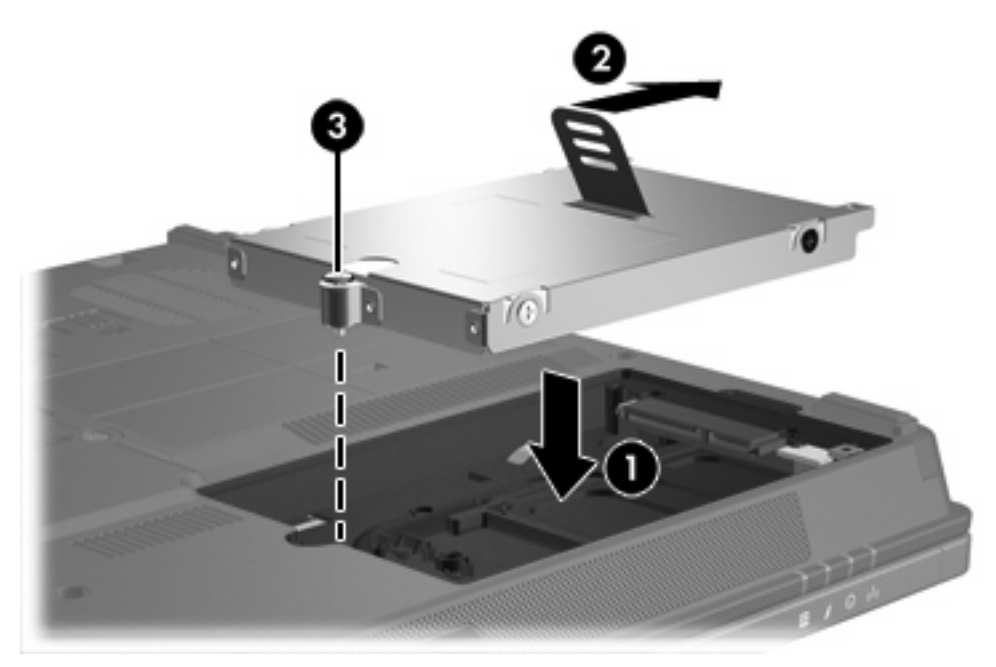

- **4.** Alinhe as lingüetas **(1)** da tampa da unidade de disco rígido com os encaixes do computador.
- **5.** Feche a tampa **(2)**.

**6.** Aperte os parafusos da tampa da unidade de disco rígido **(3)**.

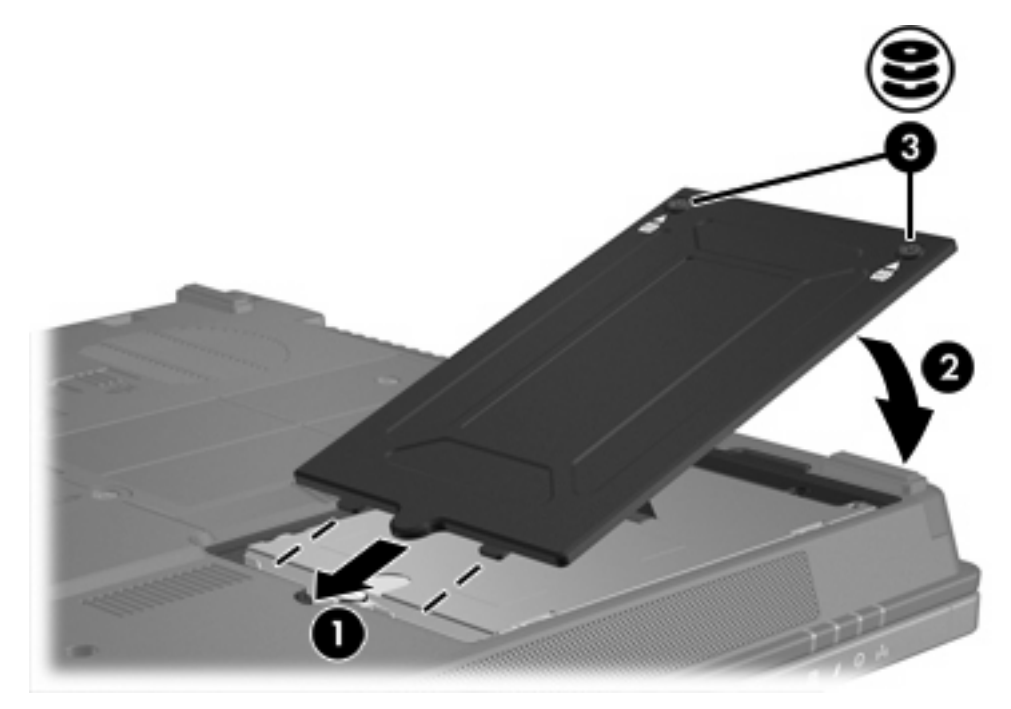

# <span id="page-14-0"></span>**4 Unidade MultiBay II**

O MultiBay II aceita um módulo de unidade de disco rígido opcional (com um adaptador) assim como uma unidade óptica opcional.

# <span id="page-15-0"></span>**Parafuso de segurança do MultiBay II**

Para aprimorar a segurança de sua unidade MultiBay II, um parafuso de segurança do MultiBay II foi instalado na parte inferior do notebook embaixo do MultiBay II. O parafuso de segurança deve ser instalado para transporte, mas pode ser removido para uso normal.

**Nota** O parafuso de segurança deve ser removido antes de você retirar ou inserir uma unidade no MultiBay II.

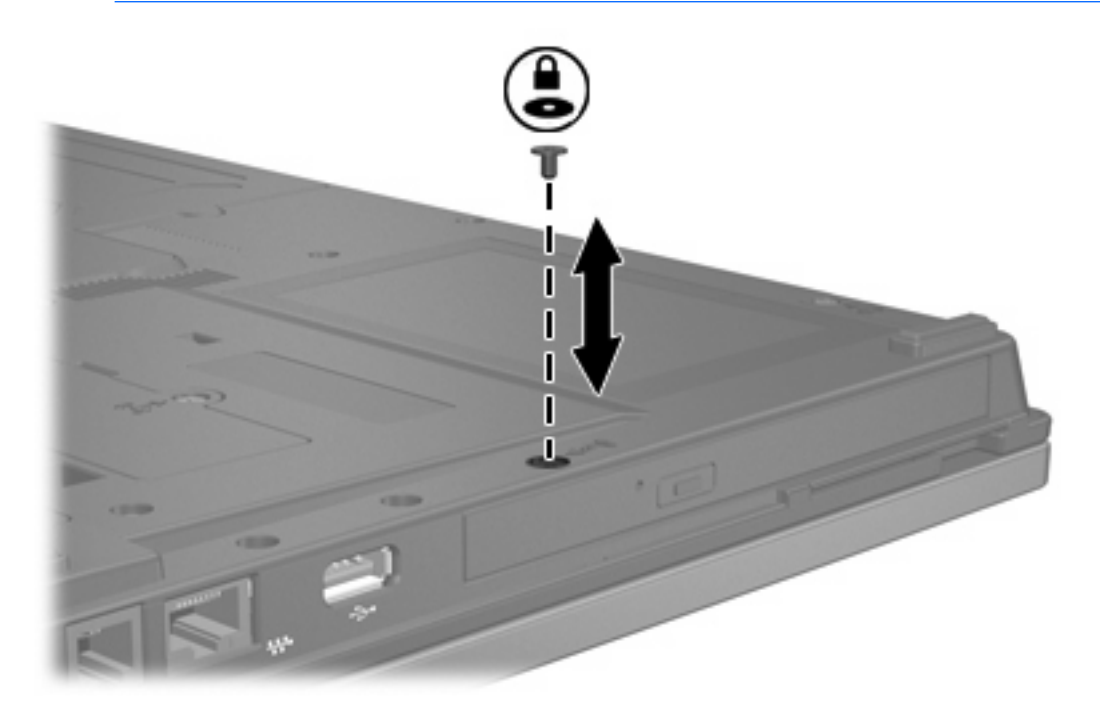

 $\frac{1}{2}$ 

## <span id="page-16-0"></span>**Unidade de disco rígido MultiBay II**

O MultiBay II aceita módulos opcionais de unidade de disco rígido que incluem uma unidade de disco rígido associada a um adaptador.

### **Inserção de um módulo de unidade de disco rígido**

Para inserir um módulo de unidade de disco rígido no MultiBay II, deslize suavemente o módulo de unidade de disco rígido no MultiBay II até que ele se acomode, pressionando o lado direito do módulo.

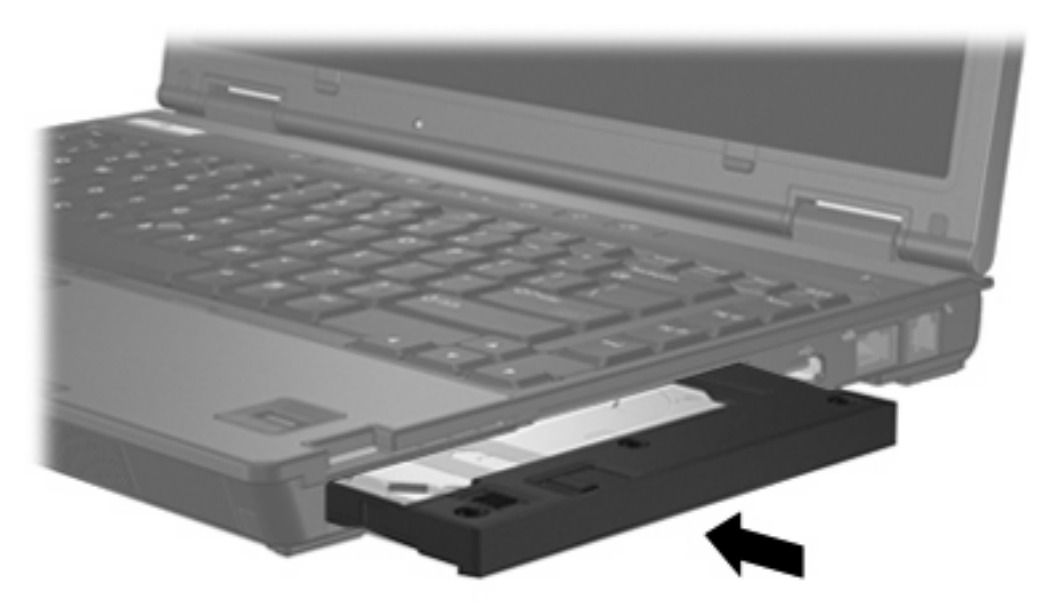

### **Remoção de um módulo de unidade de disco rígido**

Para remover uma unidade de disco rígido do MultiBay II:

- **1.** Salve o trabalho e feche qualquer aplicativo aberto.
- **2.** Selecione o ícone **Remover hardware com segurança** na área de notificação. Uma caixa de diálogo exibe uma lista de dispositivos conectados.
- **3.** Selecione a unidade de disco rígido e, em seguida, selecione o botão **Parar**. A mensagem "Remover hardware com segurança" é exibida na sua tela.
- **4.** Pressione suavemente o lado direito do módulo da unidade de disco rígido **(1)** para destravá-la.
- **5.** Deslize o módulo da unidade de disco rígido **(2)** removendo-a do MultiBay II.

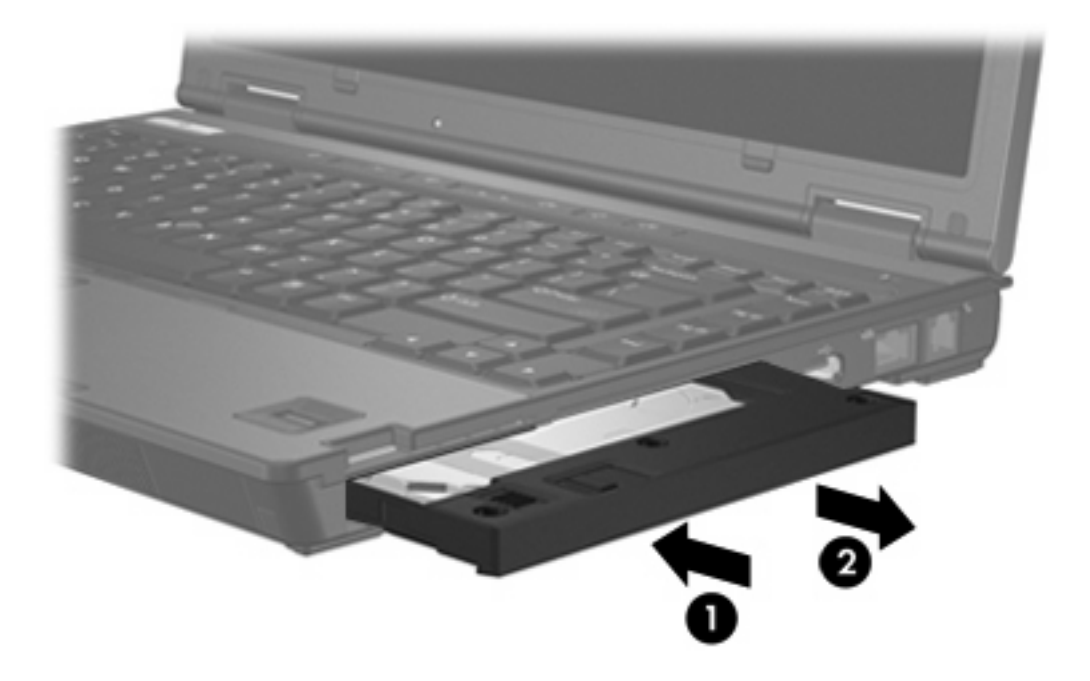

# <span id="page-18-0"></span>**Unidade óptica no MultiBay II**

Esta seção fornece informações sobre o uso de discos ópticos (como CDs ou DVDs) no MultiBay II.

## **Inserção de uma unidade óptica**

Para inserir uma unidade óptica no MultiBay II, deslize suavemente a unidade no MultiBay II até que ela se acomode, pressionando o lado direito da unidade.

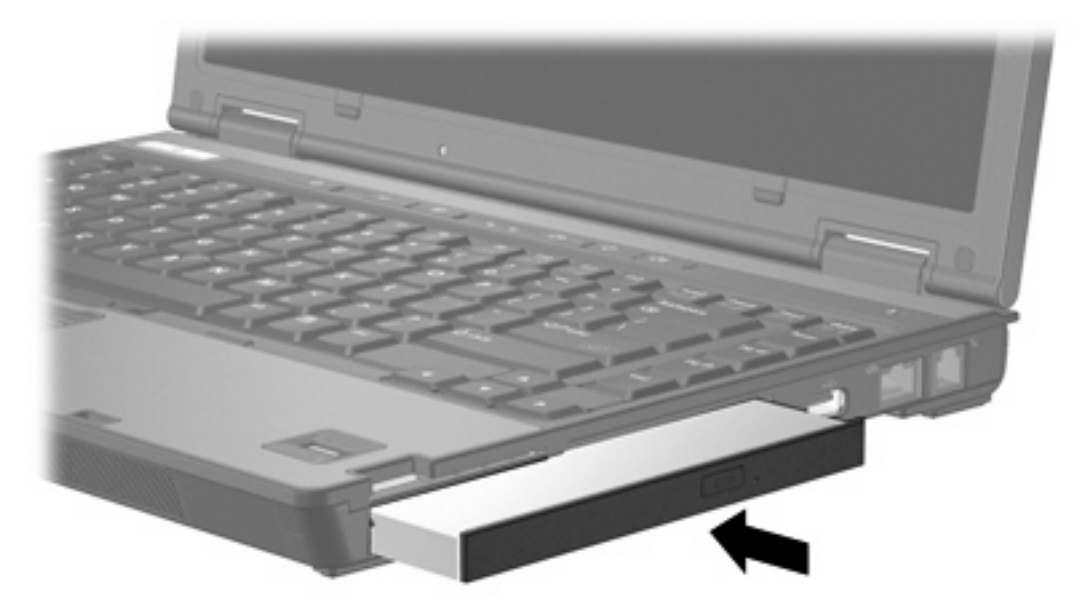

## **Remoção de uma unidade óptica**

Para remover uma unidade óptica do MultiBay II:

- **1.** Salve o trabalho e feche qualquer aplicativo aberto.
- **2.** Selecione o ícone **Remover hardware com segurança** na área de notificação. Uma caixa de diálogo exibe uma lista de dispositivos conectados.
- **3.** Selecione a unidade óptica e, em seguida, selecione o botão **Parar**. A mensagem "Remover hardware com segurança" é exibida na sua tela.
- **4.** Pressione suavemente o lado direito da unidade óptica **(1)** para destravá-la.
- **5.** Deslize a unidade óptica **(2)** removendo-a do MultiBay II.

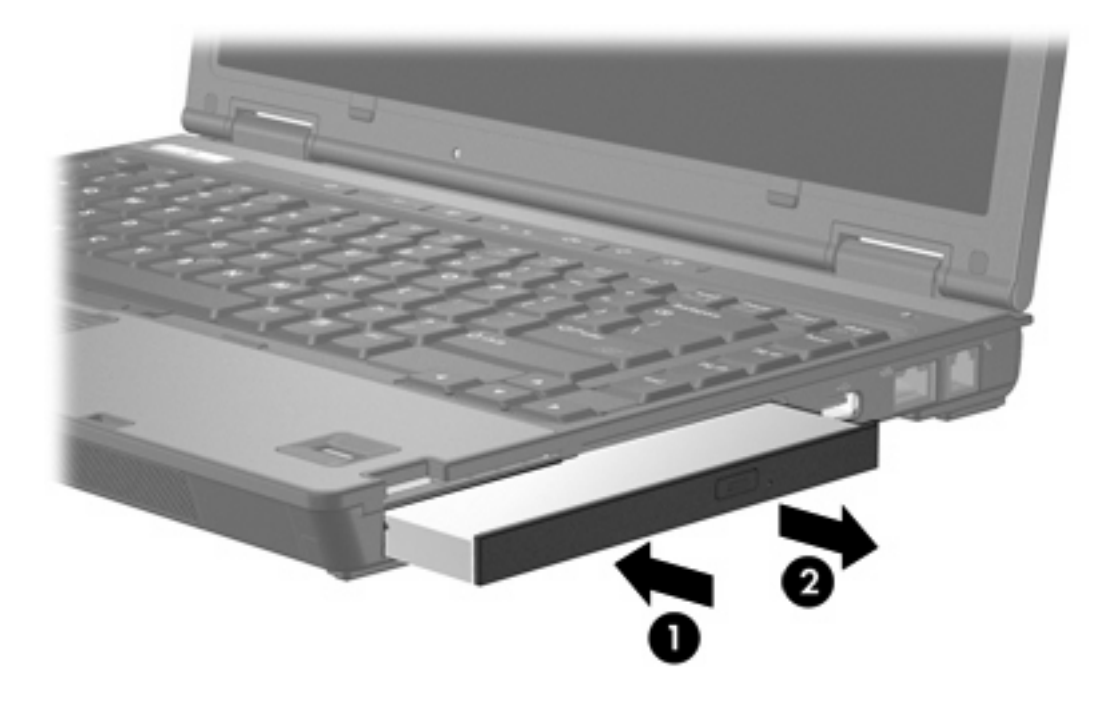

# <span id="page-20-0"></span>**5 Unidades ópticas**

O computador pode ler ou gravar em unidades ópticas, como descrito na tabela a seguir.

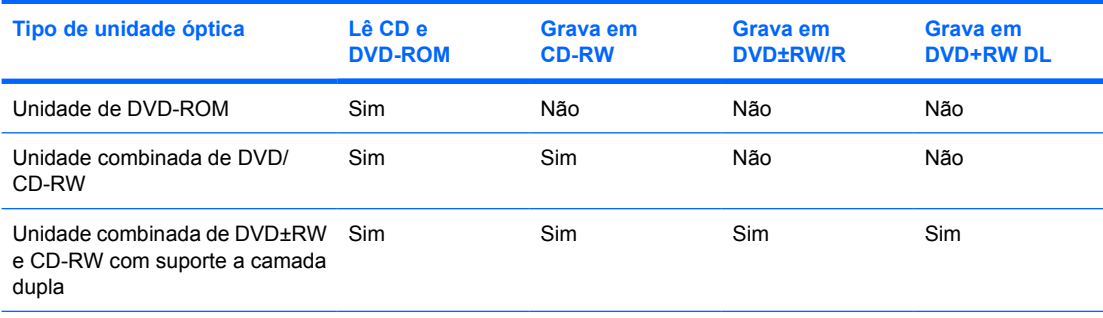

Algumas das unidades ópticas listadas podem não ser suportadas por seu computador. As unidades listadas não são necessariamente todas as unidades ópticas suportadas.

Uma unidade óptica, como uma unidade de DVD-ROM, suporta discos ópticos (CDs e DVDs). Esses discos são utilizados para armazenar ou transportar dados e reproduzir música e filmes. DVDs possuem maior capacidade do que CDs.

# <span id="page-21-0"></span>**Inserção de um disco óptico**

- **1.** Ligue o computador.
- **2.** Pressione o botão de liberação **(1)** no painel da unidade para liberar a bandeja de mídia.
- **3.** Puxe a bandeja para fora **(2)**.
- **4.** Segure o CD ou DVD pelas extremidades para evitar tocar na superfície lisa e posicione o disco sobre o eixo da bandeja com o lado da etiqueta para cima.

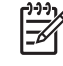

**Nota** Se a bandeja não estiver totalmente aberta, incline o disco cuidadosamente para posicioná-lo no eixo.

**5.** Pressione cuidadosamente o disco **(3)** sobre o eixo da bandeja até encaixar no lugar.

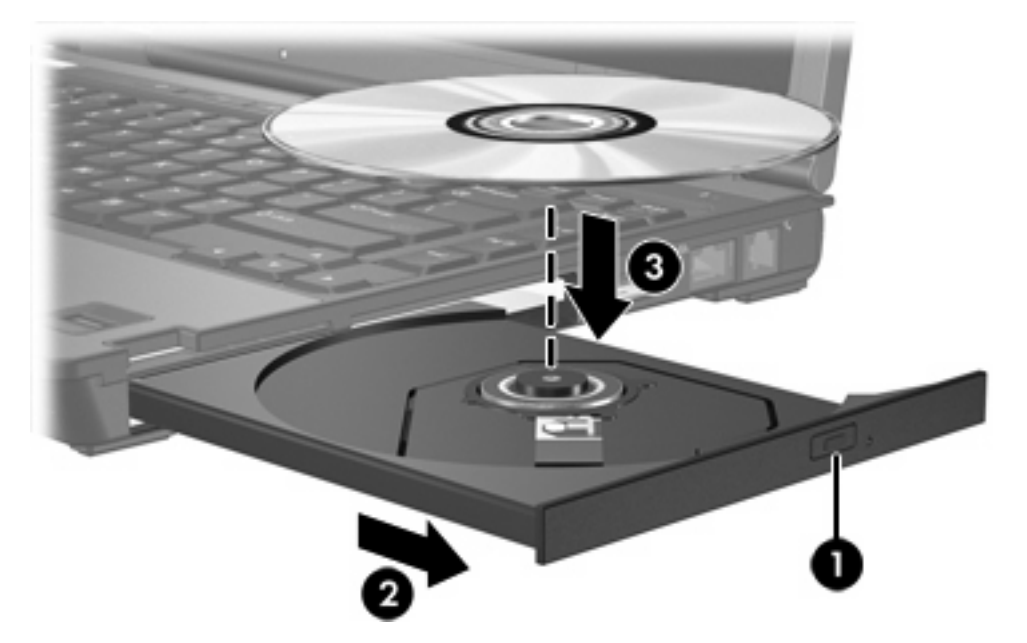

**6.** Feche a bandeja de mídia.

**Nota** É normal que ocorra uma pequena pausa depois da inserção do disco. Se não tiver |ૐ selecionado um reprodutor de mídia padrão, uma caixa de diálogo Reprodução Automática é exibida. Ela solicita a você que selecione como deseja usar o conteúdo da mídia.

# <span id="page-22-0"></span>**Remoção de um disco óptico (com o computador ligado)**

Se o computador estiver sendo executado com alimentação externa ou por bateria:

- **1.** Ligue o computador.
- **2.** Pressione o botão de liberação **(1)** no painel da unidade para liberar a bandeja de mídia e, em seguida, puxe a bandeja **(2)** para fora.
- **3.** Retire o disco **(3)** da bandeja pressionando cuidadosamente o eixo e levantando as bordas do disco. Segure o disco pelas bordas e evite tocar nas superfícies planas.

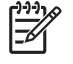

**Nota** Se a bandeja não estiver totalmente aberta, incline o disco cuidadosamente para removê-lo.

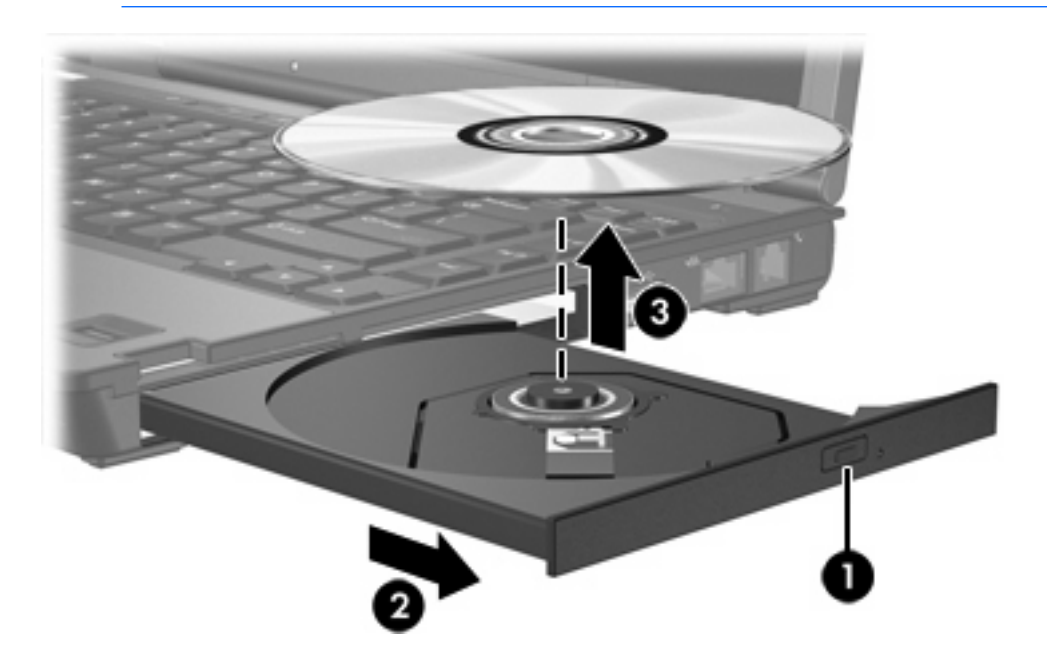

**4.** Feche a bandeja de mídia e coloque o disco em uma caixa de proteção.

## <span id="page-23-0"></span>**Remoção de um disco óptico (com o computador desligado)**

Se a energia externa ou da bateria não estiver disponível:

- **1.** Insira a ponta de um clipe **(1)** no acesso de liberação do painel frontal da unidade.
- **2.** Pressione o clipe cuidadosamente até soltar a bandeja e puxe-a **(2)** para fora.
- **3.** Retire o disco **(3)** da bandeja pressionando cuidadosamente o eixo e levantando as bordas do disco. Segure o disco pelas bordas e evite tocar nas superfícies planas.

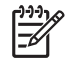

**Nota** Se a bandeja não estiver totalmente aberta, incline o disco cuidadosamente para removê-lo.

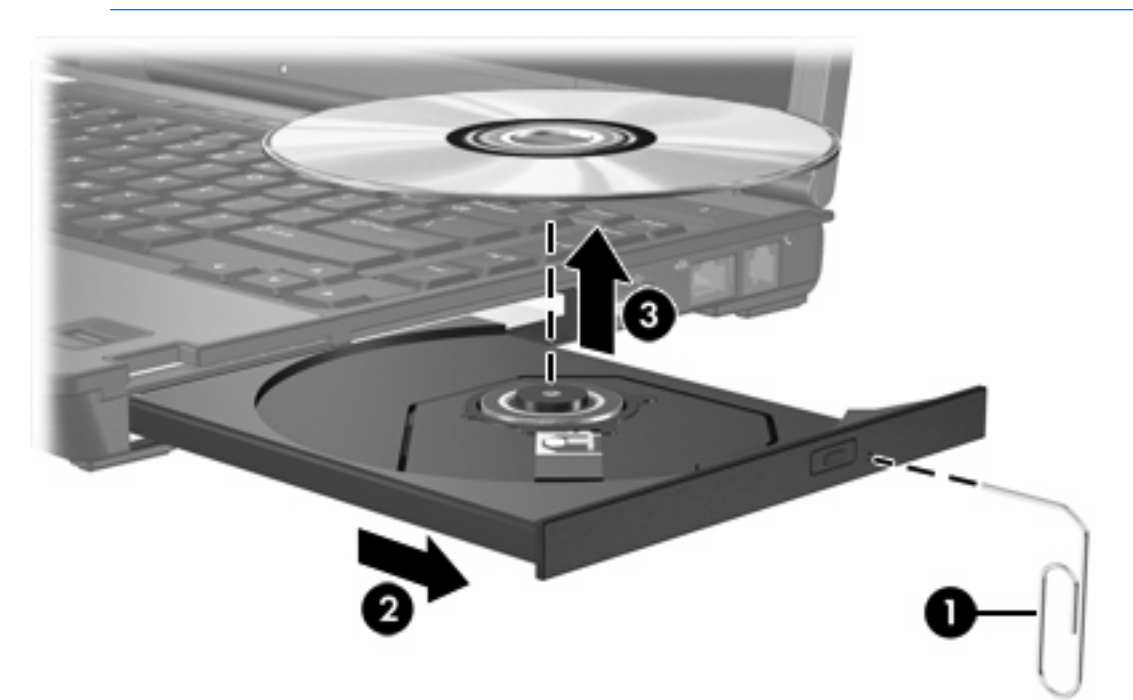

**4.** Feche a bandeja de mídia e coloque o disco em uma caixa de proteção.

## <span id="page-24-0"></span>**Evitando o início do modo de espera ou da hibernação**

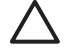

**CUIDADO** Para evitar possível degradação de vídeo e áudio, ou perda da funcionalidade de reprodução de áudio ou vídeo, não inicie o Modo de Espera ou a Hibernação quando estiver lendo ou gravando em um CD ou DVD.

Para evitar a perda de informações, não inicie o Modo de Espera ou a Hibernação ao gravar em um CD ou DVD.

Se o modo de espera ou a hibernação for iniciado acidentalmente durante a reprodução de uma mídia de unidade (como um CD ou DVD):

- É provável que a reprodução seja interrompida.
- O seguinte aviso pode ser exibido: "Colocar o computador em hibernação ou em modo de espera poderá interromper a reprodução. Deseja continuar?" Clique em **Não**.
- Pode ser necessário reiniciar o CD ou DVD para retomar a reprodução de áudio e vídeo.

# <span id="page-26-0"></span>**6 Unidades externas**

As unidades externas removíveis possibilitam o armazenamento e o acesso a informações.

Uma unidade USB pode ser adicionada conectando-se a unidade a uma porta USB no computador ou a um Dispositivo de acoplamento opcional.

Um MultiBay ou MultiBay II externo suporta qualquer dispositivo MultiBay ou MultiBay II, incluindo os seguintes:

- Unidade de disquete de 1,44 MB
- Módulo de disco rígido (uma unidade de disco rígido com um adaptador conectado)
- Unidade de DVD-ROM
- Unidade combinada de DVD/CD-RW
- Unidade combinada de DVD+RW/R e CD-RW
- Unidade combinada de DVD±RW/R e CD-RW

## **Dispositivos externos opcionais**

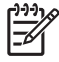

**Nota** Para obter informações sobre software e drivers necessários e qual porta do computador utilizar, consulte a documentação fornecida com o dispositivo.

Para conectar um dispositivo externo padrão ao computador:

- **1.** Se estiver conectando um dispositivo acionado por energia, desligue-o.
- **2.** Conecte o dispositivo ao computador.
- **3.** Se estiver conectando um dispositivo acionado por energia, conecte o cabo de alimentação do dispositivo a uma tomada com aterramento.
- **4.** Ligue o dispositivo.

Para desconectar um dispositivo externo padrão do computador, desligue o dispositivo e, em seguida, desconecte-o do computador.

## **MultiBay externo e MultiBay II externo opcionais**

Um MultiBay ou MultiBay II externo é conectado à porta USB do computador e permite a utilização de dispositivos MultiBay e MultiBay II.

Para obter mais informações sobre o MultiBay externo, consulte a documentação fornecida com o dispositivo.

# <span id="page-28-0"></span>**Índice**

### **A**

acelerômetro [5](#page-8-0) acelerômetro digital [5](#page-8-0)

### **C**

CD inserção [18](#page-21-0) remoção, com o computador desligado [20](#page-23-0) remoção, com o computador ligado [19](#page-22-0)

### **D**

disco óptico inserção [18](#page-21-0) remoção, com o computador desligado [20](#page-23-0) remoção, com o computador ligado [19](#page-22-0) dispositivos de segurança de aeroportos [1](#page-4-0) DVD inserção [18](#page-21-0) remoção, com o computador desligado [20](#page-23-0) remoção, com o computador ligado [19](#page-22-0)

### **H**

hibernação [21](#page-24-0) HP Mobile Data Protection [5](#page-8-0)

### **L**

luz, unidade [5](#page-8-0) Luz da unidade [3](#page-6-0) luz de unidade [5](#page-8-0)

### **M**

modo de espera [21](#page-24-0) **MultiBay** 

parafuso de segurança [12](#page-15-0) unidade de disco rígido, inserção [13](#page-16-0) unidade de disco rígido, remoção [13](#page-16-0) unidade óptica, inserção [15](#page-18-0) unidade óptica, remoção [15](#page-18-0)

### **U**

unidade de CD [23](#page-26-0) unidade de disco rígido externa [23](#page-26-0) HP Mobile Data Protection [5](#page-8-0) instalação [8](#page-11-0) MultiBay [13](#page-16-0) remoção [5,](#page-8-0) [7](#page-10-0) substituição [7](#page-10-0) unidade de disquete [23](#page-26-0) unidade de DVD [23](#page-26-0) unidade externa [23](#page-26-0) unidade óptica MultiBay [15](#page-18-0) unidades cuidados [1](#page-4-0) disco rígido [23](#page-26-0) disquete [23](#page-26-0) externas [23](#page-26-0) Luz da unidade [3](#page-6-0) MultiBay [11](#page-14-0), [23](#page-26-0) ópticas [23](#page-26-0) *Consulte também* unidade de disco rígido, unidade óptica

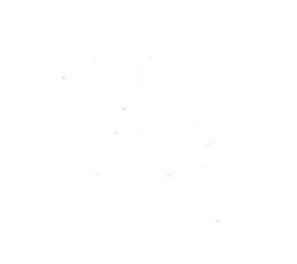